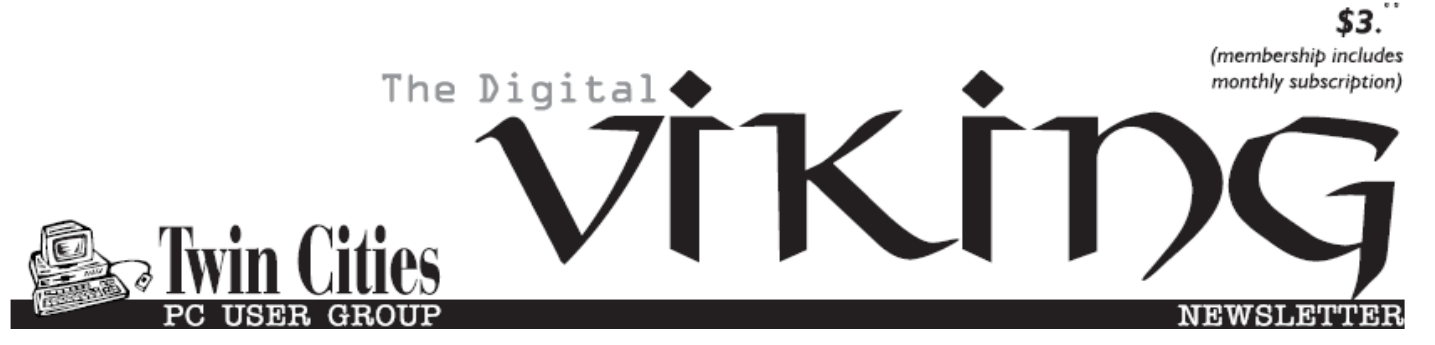

**Minneapolis & St. Paul, Minnesota USA • Vol. 33 No. 8 • March 2013** 

*TC/PC Exists to Facilitate and Encourage the Cooperative Exchange of PC Knowledge and Information Across All Levels of Experience* 

# **March 2013**

**Membership Information. 2 2013 International CES In One Word: Innovation . 3 Nibblers ............................ 6 Free Software Utilities To Add to Your Tools ... 9 SIG Information .............. 10 TC/PC Calendar. ............ 11 Interesting Internet Finds ............................ 12 The Tip Corner ............... 13 Membership Application ... 15 Maps to Events .............. 16**

# **General Meeting Tuesday, March 12, 2013 7:00 PM**

# **Double Feature!!**

**Windows 8 Preview With Steve Kuhlmey &** 

> **Raspberry Pi With Bill Ryder**

# **Location: Summit Place 8505 Flying Cloud Drive Eden Prairie, MN 55344**

Steve Kuhlmey has been using Windows 8 for several weeks and, although it may not have been 'love at first sight', he is convinced it is here to stay so we should get comfortable with it. He will demo a tour of Windows 8 and highlight what he's learned so far.

You may have read about the credit-card sized Linuxbased computer that retails for \$25 or \$35. It's called Raspberry Pi and was developed primarily to teach children computer basics but has become fun for geeks. Bill Ryder will show us his machine and how it works.

Don't miss this meeting if you want to be on the bleeding edge of what's happening in computer world.

**TC/PC is a** 

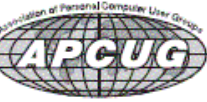

**Member of 24-Hour Information • www.tcpc.com Application form inside back cover** 

# **TC/PC Business Members**

Friendship Village

### Metro Sales

# *Thank You!*

# **The Digital Viking**

The Digital Viking is the *official monthly publication of the Twin Cities PC User Group, an all-volunteer organization dedicated to users of IBM-compatible computers. Subscriptions are included in membership. We welcome articles and reviews from members.* The Digital Viking is a *copyrighted publication and reproduction of any material is expressly prohibited without permission. Exception: other User Groups may use material if unaltered and credited.* 

*Disclaimer: All opinions are those of the authors and do not necessarily represent the opinions of the TC/PC, its Board of Directors, Officers, or newsletter staff. TC/PC does not endorse, rate, or otherwise officially comment on products available; therefore, readers are cautioned to rely on the opinions presented herein exclusively at their own risk.* The Digital Viking, *its contributors, and staff assume no liability for damages arising out of the publication or non-publication of any advertisement, article, or other item. All refunds in full or in partial, for advertising, membership or any other item shall be at the sole discretion of the Twin Cities PC User Group Board of Directors.* 

# **Advertising**

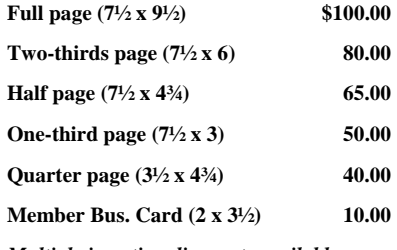

*Multiple insertion discounts available.* 

Contact Sharon Walbran at:: SQWalbran@yahoo.com

Deadline for ad placement is the  $1<sup>st</sup>$  of the month prior to publication. All rates are per issue and for digital or camera-ready ads. Typesetting and other services are extra and must be requested in advance of submission deadlines.

Payment must accompany order unless other arrangements are made in advance. Place make checks payable to: **Twin Cities PC User Group**

# **TC/PC 2011-2012 Board of Directors**

Meets second Thursday of each month at 7:00 PM. All members welcome to attend. Call **Ross Held** (612-386-3172) for meeting details.

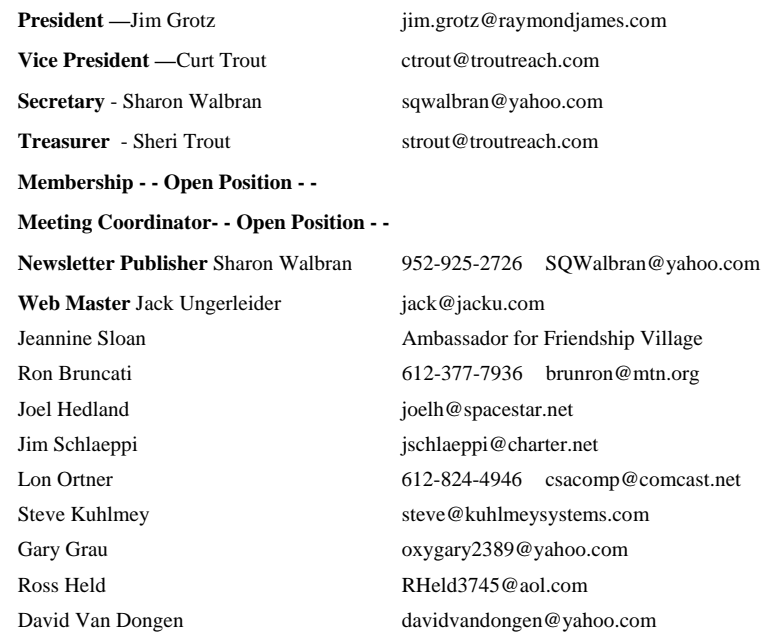

# **TC/PC Member Benefits**

**Product previews and demonstrations** 

**Special Interest Groups Monthly Newsletter** 

**Discounts on products and services** 

**Contests and prizes** 

### **Business Member Benefits**

**All of the above PLUS:** 

**FREE ½ page ad on payment of each renewal** 

**20% discount on all ads Placed in the** *Digital Viking* **Newsletter** 

**Up to 5 newsletters mailed to your site (only a nominal cost for each additional 5 mailed)** 

**Newsletter Staff** 

**Editor Sharon Walbran** 

**Contributors:** 

**Jeannine Sloan** 

# **2013 International CES In One Word: Innovation**

**by Lou Torraca, President, The TUG MOAA Computer User Group, Hawaii, www.the-tug.org, Af06hi (at) gmail.com** 

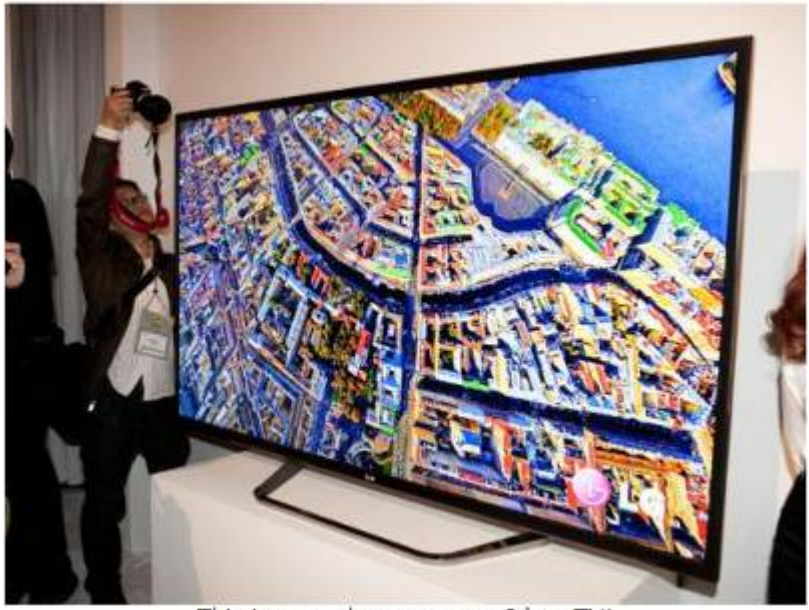

This is not a large poster. It's a TV!

Yup… CES is back again! From the Consumer Electronics Association Press Release:

...the 2013 International CES is the largest in the show's 45+ year history, with 1.92 million net square feet of exhibit space. The previous record was 1.86 million net square feet of space at the 2012 International CES. More than 3,250 exhibitors unveiled some 20,000 new products at the 2013 CES, drawing more than 150,000 attendees, including more than 35,000 from more than 170 countries outside the United States...

"Innovation abounded at the 2013 CES and executives from every major industry that touches technology were here this week," said Gary Shapiro, president and CEO of the Consumer Electronics Association. "From amazing new products, to CEA's new book Ninja Innovation, to our new publication – It Is Innovation (i3), innovation prevailed across 37 football fields of technology at the 2013 International CES. Our event is the biggest mobile show to kick-off the year and showcase our new mobile future."

Major product launches occurred across all 15 product categories at the 2013 CES. In wireless/ smartphones, highlights include the launch of Sony's Xperia Z, the Huawei Ascend Mate and ZTE Grand S. In video displays, LG featured its touchscreen Ultra HD, Sony launched the first Ultra HD OLED display, Samsung featured its bendable OLED and Hisense launched its transparent 3DTV. Digital Health and fitness launches included new products from Fitbit, Withings and BodyMedia. Audi and Lexus featured driverless vehicle technologies. For gamers, the 2013 CES saw the launch of Nvidia's Project Shield, the Oculus Rift, the Sifteo and Razer Edge. Other noteworthy products launched at the 2013 CES included: the Valve SteamBox, Tobii eye recognition technology, the Kickstarter-funded Pebble smart watch, Qualcomm's Vuforia augmented reality, multi-device connectivity from Ultraviolet, NFC technology from LG and Sony, tabletop applications from Lenovo, MakerBot's Replicator 2x and Samsung's Smart TVs with voice recognition.

It was really something to see and see, I did… as the numbers indicate there were lots and lots of things, but fortunately, the show's press events… unveiled on Sunday, all day press conferences Monday, Pepcom's Digital experience Monday evening and Showstoppers on Tuesday evening made it a bit easier to see and feel some of the more exciting new stuff. So, with that introduction, here are just a few things I saw and thought you'd like to hear about. I'll continue the list in my next few columns so stay tuned {:-)

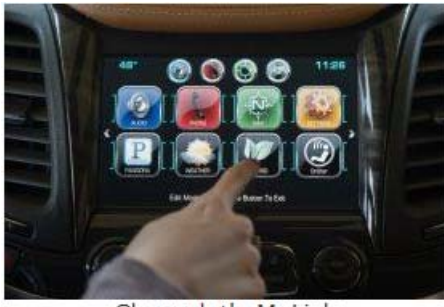

Chevrolet's MyLink

Chevrolet's next-generation **MyLink** will debut on the 2014 Chevrolet Impala this spring, followed by other 2014 Chevrolet models such as the all-new Silverado full-size pickup. The newest generation of the MyLink infotainment system runs smoothly and employs icons that look, and can be rearranged, like those on a smartphone. In addition to icons covering everything from navigation to phone to music apps such as Pandora, Chevrolet's next-gen MyLink is designed to accommodate new features and enhancements and be highly customizable. It also represents Chevrolet's first use of natural language voice recognition that allows customers to safely place calls, enter destinations, browse media, play music and control other functions simply by telling the vehicle what to do.

Another first for Chevrolet is that MyLink can store up to 60 favorites, including radio stations (AM/FM/XM), contacts, destinations, music and other media. This feature is convenient for those who travel to the same destination regularly and want to save locations such as hotels and restaurants.

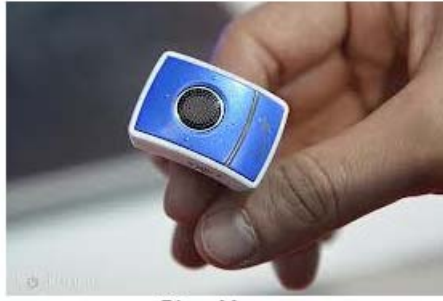

**Ring Mouse** 

**Finger mouse Genius**: The product shrinks and combines a computer mouse, presenter and laser pointer into one small ring. It has been around for a couple of years, but this year, developers created rings with single functions. The newest version is a mouse only, which allows users to search the web by moving their fingers. The Ring Mouse sells for about \$70.

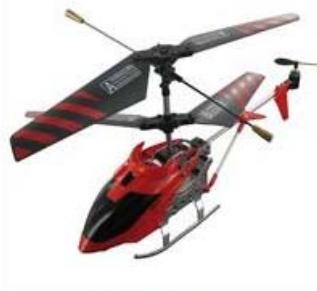

BeeWi Helicopter

**BeeWi** has an impressive list of wireless products ranging from Headphones, Transmitters,

Receivers, Car Kits, Smart Devices (Toys …really for big kids… my favorite is the helicopters, but their licensed cars and camera buggy run a close second) plus multi media-keyboards, adaptors, Wi -Fi, and Mouses. Visit http://www.bee-wi.com/ to see their many impressive products.

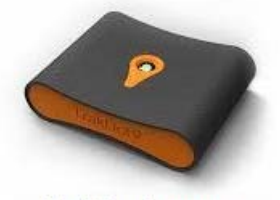

TrakDot Luggage

**TrakDot**: If u have ever lost ur luggage or even if you haven't and u fly a lot…this one's for u. Millions of bags either get left behind, sent to the wrong city or simply disappear completely every year. GlobaTrac has created Trakdot Luggage to give the constant flyer a little more of a sense of security. The palm-sized plastic device slips discreetly into your duffle or suitcase and updates the owner on its location via an app, SMS, email or the Trakdot website. Rather than rely on GPS, the Trakdot Luggage relies on a quad-band GSM chip and triangulation, which lasts up to two weeks on a fresh pair of AAs. Visit http://www.globatrac.com/ for pricing info including activation and annual fees.

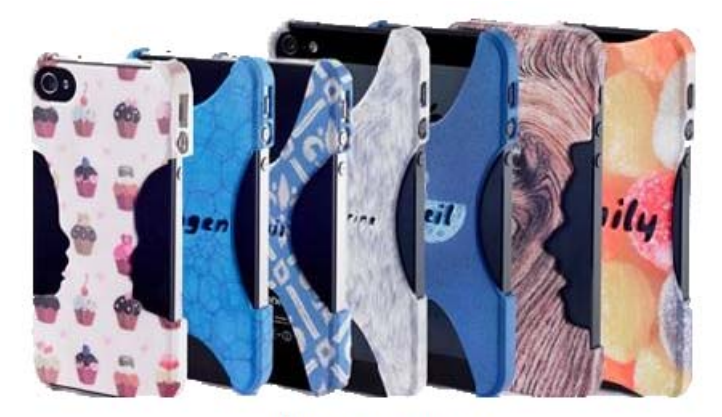

Sculpteo 3D Printing

**Sculpteo**: This one really amazes me… ok, I know that's not hard to do… but really… 3D printing? It's a prototyping process that makes it possible to create an actual object from a 3D file. The object is formed by applying successive layers of solid material. - Google provides a free, easy to use application called Google Sketchup. This tool allows you to design everything you want in 3D, through an intuitive interface, and offers free 3D models for download. BTW, they can make more

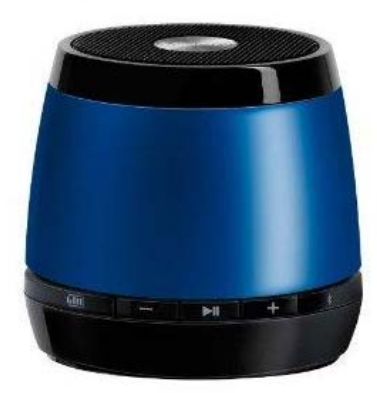

JAM Wireless Speaker

than smart phone covers… go to http://www.sculpteo.com/ and see all the possibilities.

**JAM Bluetooth Wireless Speaker**: This one I was able to hear as well as see.

Highlights: Incredible sound quality from a small package; Easy wireless connection--works up to 30 feet away; Works with all Bluetooth-enabled devices: smart phones, tablets, and most notebooks; Lithium-ion rechargeable battery provides up to 4 hours of wireless play--no need to buy batteries; Simple on/off switch on the bottom of the unit. That's a wrap for now; as I said at the top… stay tuned for more.

Aloha, Lou **A** Go to Page 1

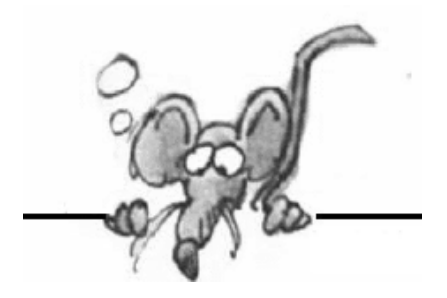

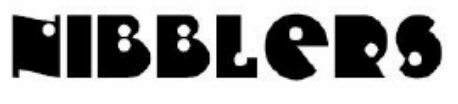

 **By Jeannine Sloan** 

# **Caret Browsing**

In older versions of IE it was often difficult or impossible to select exactly the text you wanted to copy into an e-mail or a document. When you dragged the mouse to select text, you often selected adjacent paragraphs or columns also, even though you didn't want them. IE8 and newer versions finally solves this problem by imitating Firefox's "caret browsing" feature, in which you select text by moving the arrow keys. Just press F7, *Caret Browsing,* and use the arrow keys or other navigation to find the place in the text where you want to start copying; hold down the Shift key and use the arrows or other navigation keys to extend the selection. Ctrl-C then copies the selected text to the clipboard.

Contributed by Linda Nelson

# **FUD Example**

This headline "50+ File Extensions That Are Potentially Dangerous on Windows" introduces an article that goes on to list most of the extensions required by Windows and Office to run. It's using FUD to attract readers. http://www.howtogeek.com/137270/

# **Decimal vs. Binary**

In the decimal system (base 10) 1 gigabyte (GB) is calculated as exactly 1,000,000,000 bytes. In the binary system (base 2) of measurement 1 GB is calculated as 1,073,741,824 bytes.

### **Avoid Spraying Juice**

Cut a slit across the center of Citrus Wedges to avoid spraying juice everywhere. Watch a video go here:

http://lifehacker.com/5970065/

# **Office 365 vs. Office 2013**

Put simply, the difference between the two versions of the office suite is that one is owned outright while the other is rented. This is an example of Software as a Service (SaaS) that Microsoft has been building up to for so many years.

# **Manage Internet Explorer 10 Address bar Auto-Complete Drop-Down Lists**

Open Internet Explorer 10. Next open Internet Options and click on the Content tab. Under Auto Complete click on Settings and select what to display in the drop-down lists:

•Browsing •History •Favorites •Feeds •Use Windows Search for better results •Suggesting URLs. Check or uncheck as needed. Click on Apply/OK. Restart IE.

You will see that the address bar auto-complete drop-down list looks much more manageable now. If you wish, you can also delete the AutoComplete history here or Manage Passwords.

#### http://tinyurl.com/aqk3fop

Condensed The Windows Club ezine

# **Better Research with Scholarly Search Engines**

They'll lead you to more credible, cited information. **Google Scholar PLOS**, or the Public Library of Science. **Scirus The United States Library of Congress**  Read the complete article here: http://lifehacker.com/5985561/

# **Use the Word 2010 Clipboard to Collect and Paste**

You can copy, copy, copy and then use the special Clipboard pane to selectively paste text back into your document. The technique is called *collect and paste:* 

- 1. Click the dialog box launcher in the lower-right corner of the Clipboard group on the Home tab.
- 2. Position the insertion pointer in your document where you want to paste the text.
- 3. In the Clipboard pane, simply click the mouse on the chunk of text that you want to paste.

4. To remove a single item from Word's Clipboard, point the mouse at that item and click the downwardpointing triangle to the right of the item. Select Delete from the menu.

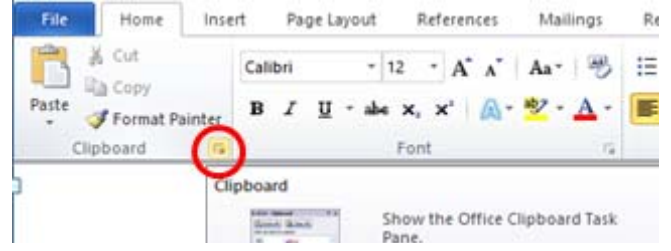

To whack all items on the Clipboard, click the Clear All button at the top of the Clipboard task pane. You can't undo any clearing or deleting that's done in the Clipboard task pane. http://www.dummies.com/how-to/content/how-to-use-the-word-2010-clipboard.navId-405501.html?cid=dn\_article

# **Keyboard Shortcuts**

**Windows Key+ B:** This shortcut selects the system tray. **Windows Key + Up or Down:** Maximizes or restores the current window.

### **MOOC Aggregator**

**What are MOOCs?** From Wikipedia - A massive open online course (MOOC) is a type of online course aimed at large-scale participation and open access via the web. MOOCs are a recent development in the area of distance education, and a progression of the kind of open education ideals suggested by open educational resources.

Class Central is a free online course aka MOOC aggregator from top universities like Stanford, MIT, Harvard, etc. offered via Coursera, Udacity, edX, Canvas Network, & others. Check what is offered here: http://www.class-central.com/

# **How to Change Windows Explorer's Starting Location**

I'd rather Windows Explorer start up in my user folder rather than Libraries, so I can access my most used folders without having to go through Libraries. Luckily, this is easy to change:

- 1. Right-click on the Windows Explorer icon in your taskbar. Right click on "File Explorer" and choose Properties.
- 2. Under "Target," change the path to the folder you want Windows Explorer to display by default. In my case, that's *F:\Users\myname* for my user folder. http://lifehacker.com/5987400/

# **13000mAh Rechargeable Lithium-ion Battery**

It costs \$89.95 but may be worth it in certain situations. http://www.digitaltreasures.com/dev/powerflask/

# **Tips for Safe Banking over the Internet**

As use of the Internet continues to expand, more banks and thrifts are using the Web to offer products and services or otherwise enhance communications with consumers.

The Internet offers the potential for safe, convenient new ways to shop for financial services and conduct banking business, any day, any time. http://www.fdic.gov/bank/individual/online/safe.html

Depending on what browser you use, you'll either see a closed padlock icon or a key icon to demonstrate that security is operating. The URL will start with http**s**:// instead of http://

When you see these, you'll know that your transaction is being encrypted.

http://www.fool.com/Money/Banking/Banking12.htm

# **Normalize the Sound Volume on Your PC with Windows' Loudness Equalization Setting**

Open up Sound in the Control Panel (under "Hardware and Sound"). Then highlight your speakers or headphones, click Properties, and select the Enhancements tab. Check "Loudness Equalization" and hit Apply to turn this on. If you have any audio playing at the time, you'll need to restart the application to see the changes. As the description of this property notes, Loudness Equalization "reduces perceived volume differences"—making quiet sounds easier to hear and louder ones less deafening. http://lifehacker.com/5986236/

### **Did You Know**

In-private browsing prevents your browser from saving your history, searches, cookies, and other private data between browsing sessions. You will have to log into the websites you use each time you open your browser, as your browser won't save the cookies that keep your login state. To learn how to use it read this article: http://www.howtogeek.com/137466/

## **Stock Up Before Gardening Season**

Coating anything, like garden plants, with fox or coyote urine can rob the rabbits of their appetite and prevent garden damage. Fox urine can be purchased at many hunting shops. Excerpted from an article at:

http://www.csmonitor.com/USA/Latest-News-Wires/2013/0215/Bunnies-attacking-cars-at-Denver-airport

# **Gmail's Activity Report**

Gmail's Account Activity Reveals Browser Details Now Gmail's account information report is pretty great feature that allows you to look at your account's access history by clicking on the details link at the bottom of your homepage. Recently, the feature has been updated to display even more data about account access, including the name of browser/OS and IP location. With the rash of apps being hacked lately, it's probably a good idea to keep on eye on this space. [ghacks]

# **The top 10 unsolved Ciphertexts**

For over 12 centuries an intense battle has been fought between the code-makers and the codebreakers. Despite decades (or centuries!) of cryptanalysis there are many ciphertexts which still successfully conceal their contents. Here's a roundup of my top ten, with links to groups actively tackling them provided where possible.

http://nakedsecurity.sophos.com/2013/03/01/the-top-10-unsolved-ciphertexts/

### **Panera's Hidden Menu**

Here's how you get the dishes -- just tell one of our associates that you're ordering from the "Hidden Menu", and they'll take care of it from there.

http://mypanera.panerabread.com/articlestips/article/access-into-paneras-hidden-menu/

# **Wireless Network Speed**

No matter how fast your home network is it's possible you'll be constrained by the slowest device on it, and you'll always be constrained by your connection to the internet. http://lifehacker.com/5988340/

# **Re-open Browser Tab Shortcut**

Accidentally closed the wrong tab in your browser? You can get it back by using the CTRL + SHIFT + T shortcut key combination to quickly re-open that tab. In fact, if you press the shortcut key again, it'll open the tab you closed before that, and so on.

# **Determine Windows Uptime**

Open the Task Manager, then the Performance tab and look for the "Up Time" entry. A long uptime may indicate negligence, because some critical updates can require reboots. http://en.wikipedia.org/wiki/Uptime

# **Change Tab Quickkey**

Most browsers support these shortcut keystrokes to change tabs. Try to see if it works in the browser you use. Ctrl+tab Of Ctrl+Shift+tab Of Ctrl+1/2/3/4.  $\Box$  Go to Page 1

# **Free Software Utilities to Add to Your Tools**

**By Judy Taylour, www.tugnet.com**

### **PDF Online** – http://goo.gl/cqvZt

It converts PDF documents, newsletters, etc. to *Word*. They also have a paid version.

### **PhotoRazor** – www.stormdance.net

The only thing this Utility does is resize photos smaller – one or an entire folder. The original pictures are not affected; the resized photos are in a sub-folder called Small.

### **DoNotTrackMe** - https://www.abine.com/dntdetail.php

A free program that covers your tracks when you are on the Internet.

### **FileHippo** – www.filehippo.com

This is a program download website but also has a program that monitors the programs on your hard drive and lets you know when they need to be updated (not Microsoft programs – that's what the Tuesday patch is for). The link for this program is in the upper right-hand corner of the page.

### **PrintFriendly** – www.printfriendly.com

Paste in a Website URL when you want to print a page. It removes ads; you can also remove everything you don't want before printing. Save \$\$ in ink and paper.

**SIW** – www.gtopala.com Shows you all the programs you have on your hard drive, type of RAM(memory), etc.

**SugarSync** - www.sugarsync.com/free/ nother free Cloud storage area – 5 GB.

### **ShieldsUp** – www.grc.com

Steve Gibson's free program that will check your computer to make sure you don't have any open ports that would enable a cracker to steal stuff from your hard drive. Doublechecks your Firewall. Go to Page 1

# **Special Interest Groups (SIGs)**

**Most SIGs will meet at Edina Executive Plaza, Conference Room #102, 5200 Willson Road, Edina, MN Confirm with a SIG group if they meet elsewhere.** 

**For more info contact the SIG Leader(s) listed here.** 

#### **Board of Directors\***

All members are welcome! Call for location. **Selected Saturday mornings** 

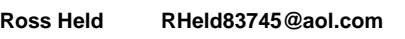

#### **Community Outreach\***

To request services or volunteer to help Contact: **Ross Held RHeld83745@aol.com** 

### **Linux on Saturday**

This is for the Linux newbie and those trying to come over from Microsoft to a different operating system. **Second Saturday @ 9 AM-Noon** 

**Jack Ungerleider 612/418-3494 c jack@jacku.com** 

#### **Picture Perfect**

Explore how to use your digital camera and learn how to use a variety of software for editing, organizing, and sharing images and video. **Second Tuesday 6:00—7:00 PM Every other month Right before the general meeting Sharon Walbran SQWalbran@yahoo.com**

#### **Microsoft Access**

All levels. Presentations by expert developers within the group and by MS reps. **Third Saturday 9:00 AM—Noon** 

**Steve Kuhlmey 952/934-8492 steve@kuhlmeysystems.com** 

#### **Microsoft Office**

Addresses the use, integration, and nuances of the Microsoft Office applications. **Combined with Systems on Saturday Third Saturday of the Month** 

**Steve Kuhlmey 952/934-8492 steve@kuhlmeysystems.com** 

#### **Web Page Design**

Discussion and demonstration of HTML, web publishing software and page design.

**Second Tuesday @ 6:00-7:00 PM Every other month Right before the general meeting.** 

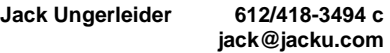

#### **Get SIG announcements!**

*Link from www.tcpc.com*

 **w Work phone h Home phone c Cell phone** 

 **\* Meets at an alternate location** 

#### **Microsoft Word for PC & Mac**

Any level user can be proficient and efficient in basics and advanced features of Word.. **Combined with Systems on Third Saturday 9:00 AM—Noon** 

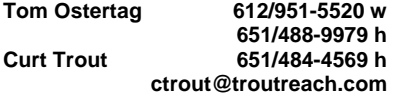

#### **Systems on Saturday**

For all levels of computer challenges and any type of computer-related question. Incl. Q&A **Meets 2nd & 3rd Saturdays 9:00 AM-Noon** 

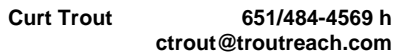

#### Directions to **Summit Place** for **General Meetings**:

Proceed to Eden Prairie Center Flying Cloud Drive . [Flying Cloud Drive runs along the West side of the Eden Prairie Center.] Once you have driven past Eden Prairie Center (on the left) along Flying Cloud Drive you will come to a stop light at Prairie Center Drive. The next intersection with a stop light and left turn lane is Fountain Place. Turn left at Fountain Place and go straight into the parking lot. Turn left again to the first covered entry way of Summit Place. There is plenty of parking in the large parking lot in front of the first Summit Place covered entry way. When you enter the door at the first covered entry way, ask to be directed to the Performance Room for the TC/PC meeting. For a map of more detailed directions and *info on Web SIG and Board meeting*, check the TC/PC website.

Directions to **Edina Executive Plaza**  for **Systems on Saturday, Access, Word and Picture Perfect SIGs**: Take Highway 100 to the 50th Street/Vernon exit. [If you have come from the north, cross back over Highway 100 to the east side.] Take the first right and go past Perkins [The golf course will be on your left.] and continue on the east frontage road (Willson Road) to the next building—5200 . There is ample parking in the building's lot. Conference Room  $#102$  is on 1st floor

# Help yourself by helping others!

# Join the team & share your knowledge with others.

**Contact TC/PC at www.tcpc.com**

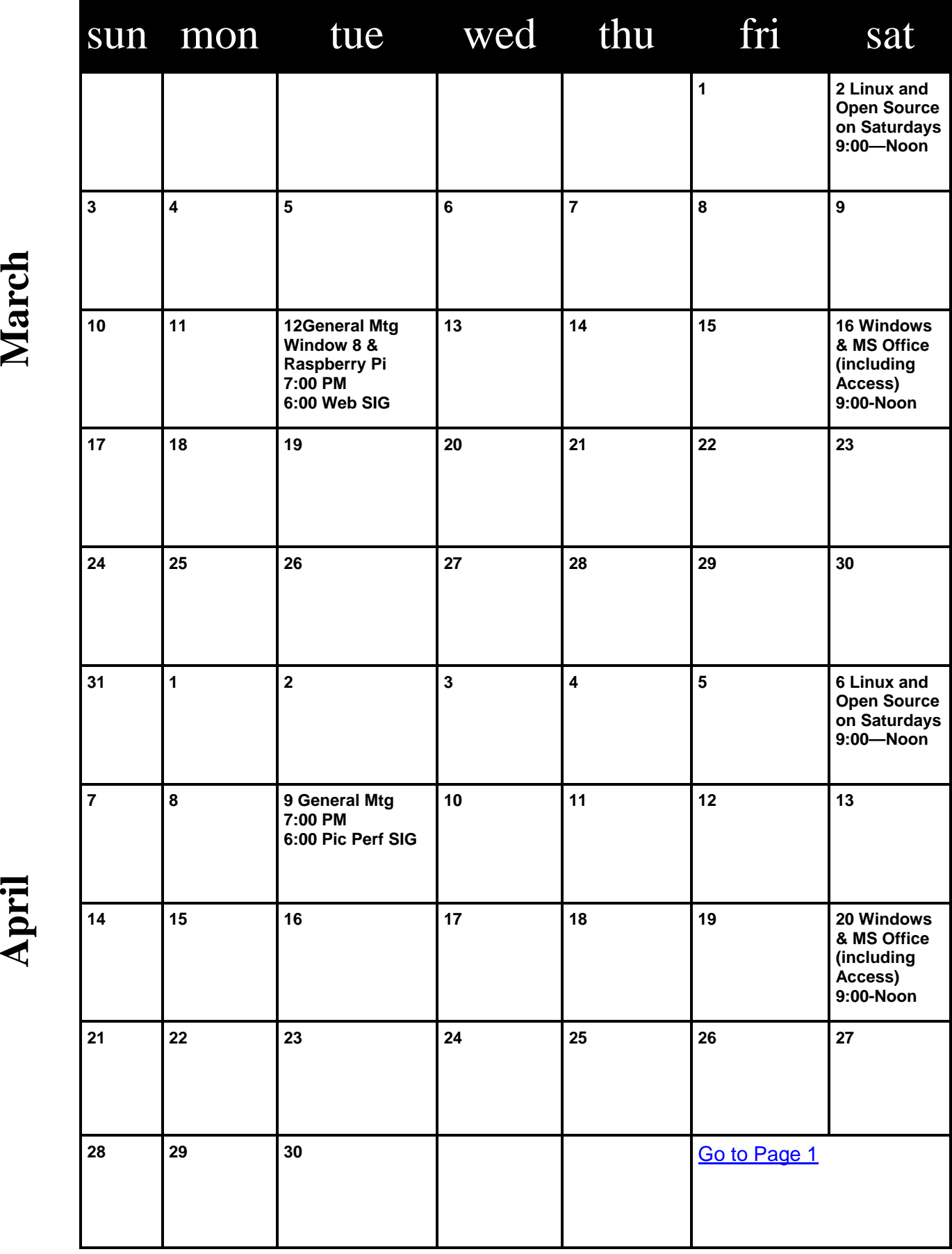

**Meetings start at 7:00 PM (9:00 AM on Saturday) unless otherwise noted. \*Meets at Edina Executive Plaza.**  Meetings start at 7:00 PM (9:00 AM on Saturday) unless otherwise noted. \*Meets at Edina Executive Plaza,

# **Interesting Internet Finds**

**Steve Costello, President/Editor, Boca Raton Computer Society, Inc., FL, January 2013 issue, Boca Bits, www.brcs.org, editor (at) brcs.org, http://about.me/sefcug**

In the course of going through the more than 200 news feeds in my Google Reader, I often run across things that I think might be of interest to other user group members. The following are some items I found interesting during the months of November and December 2012.

(Long URLs shortened with the Google URL shortener http://goo.gl/ )

Shockwave keeps crashing. What can I do to fix it? http://goo.gl/8ZVzs

I'm drowning in spam. What can I do? http://goo.gl/a133b

How to back up your Samsung Android phone to PC http://goo.gl/aYaVX

The Assumptions You Make About Your Slow PC (and Why They're Probably Wrong) http://goo.gl/Th9aw

HTG Explains: What's the Difference Between CC and BCC When Sending an Email? http://goo.gl/2nFTx

15 WordPress User Errors That Make You Look Silly [Infographic] http://goo.gl/mFI8i

3 changes you should make in the Options dialog box of PowerPoint http://goo.gl/Z5Wb3

HTG Explains: What You Can (and Can't) Do on the Desktop in Windows RT http://goo.gl/Dbf3o

Rid Your PC Of Outdated Bookmarks, Duplicate Files, Broken Shortcuts & Empty Folders [Windows] http://goo.gl/BNNUG

How To Connect a USB Keyboard To Your Android Phone http://goo.gl/yltyS

OTT Explains – Is It Better to Log Into Websites using Facebook, Google or Twitter Accounts? http://goo.gl/SfB1T

How can I read an epub formatted book on a Kindle? http://goo.gl/uGUef

eBooks, Remote Control & Other Creative Uses For Dropbox That You Haven't Thought Of http://goo.gl/BqKq5

Why can't I send mail from my hotel room? http://goo.gl/1jLZs A Go to Page 1

# **The Tip Corner**

**Bill Sheff, Novice SIG Coordinator, Lehigh Valley Computer Group, PA, January 2013 issue, The LVCG Journal, https://sites.google.com/site/lvcgsite/, Nsheff (at) aol.com** 

### **Remove Malware**

If you do not do a routine cleaning out of malware from time to time, you can be subject to system crashes, blue screens, computer slowdowns, and even hardware failure. You want to periodically clean out your cookie folder, internet files and scan your computer. Unlike virus checkers, where you only want one program operating on your system, you can have more than one program to check for malware and spyware. There are various strengths and weaknesses with each one. There are several free ones, and there are others included within the security suites like McAfee, Avast and Norton as well as Microsoft Security Essentials. Some standalone programs are Malwarebytes, AdAware and AVG. I have been using CCleaner for many years which not only checks for malware and Trojans but will also search and clean your registry of orphan shortcuts and other problems. One of the useful items included in CCleaner is the ability to select cookies – such as from your banks or shopping sites – and save them before you do a cookie cleanup, keeping your important ones so you do not have to reenter data on sites you use frequently. Another important feature is making a copy of your registry before making any changes in case something was inadvertently removed. I have trusted CCleaner to do its job with no adverse results. Better yet, it is free. We have discussed this at the Novice SIG but I thought it worthwhile to include it in my tip column.

### **Using the Command Prompt to Reveal Hidden Files**

Some viruses leave behind nasty side effects, even when your antivirus program has cleaned the actual virus from your computer. If your desktop icons are missing and your C: drive appears blank, don't panic, your files haven't gone permanently AWOL.

Common viruses, such as the Windows 7 Recovery virus, will hide your files in an attempt to coerce you into paying for the virus's removal. When you view your desktop or click on your C: drive, it may appear that all of your files have been deleted, but they haven't. If this happens to you here is how to restore them. Click the Start button in the lower left corner of your taskbar. Type cmd in the search box at the bottom of the menu and press Enter. If you're using Windows XP, click Run and type cmd into the Run box.

### **Type attrib -s -h -r c:/\*.\* /s /d and press Enter to execute the command**.

Allow the command to finish executing (it may take a few minutes). When it's done, close the command prompt window and check your desktop — your files, hidden by the virus, have been restored. You can use the same trick to restore files the virus may have hidden on other drives, including removable storage such as flash drives

and external hard drives; just change the drive letter (c:) in the command above to the drive letter of the storage device with the hidden files.

### **Do we have to defrag a USB Flash or thumb drive?**

The short answer is NO. Since they are solid state without any moving parts there is no reason to do a defrag. Additionally, you could even damage the device if you defragment it too many times. Each memory cell on a flash memory device only has a certain number of times you can read/write to it before it becomes damaged.

But don't panic, it will take quite a while for that to happen. With memory prices still falling, think of multiple backup scenarios to protect your data.

### **Re-name multiple files at once.** I think I gave this one before, but it is a goodie.

The next time you have a bunch of files, folders, or pictures with names like DSC\_5678 and want to rename them in a more uniform way, do this: Highlight all the files/folder in question, then Right-click,

choose Rename and call it something that best describes them. For example: XmasParty2012. Now you have the name you want, and it numbers each picture. Note the file that the cursor is on when rename is selected will be the 1st on the list. So if you want to keep the order put the cursor on the top file.

### **Here is a new subject: Android OS**

More of us are getting or have smart phones. Here is a tip for the Android Operating System. I do not know if it also applies to the iOS, so check it out. You know that each phone or tablet comes with multiple screens you can swipe to. After awhile there are icons and widgets spread across the four to five screens we have (actually, the new Samsung Galaxy S III has seven). Here is a way to make one of those screens your home screen without moving the icons.

First, pinch your screen with two fingers to zoom out. This "zoomed-out" view will show you all of the screens you're able to work with. On my phone I just have to tap the screen I want to be home. With some other phone you will find a little, tiny house icon in the upper right corner of each zoomed out screen. Tap that little house and it will set the specified screen as your new home screen. Going back to your original home screen is easy. Just do it again.

### **Tablet Shopping: Accessories Worth Buying**

If a tablet is now part of your high tech items, be it the Apple IPad or the Amazon Kindle or anything in between, what accessories are worth buying and which should you avoid?

*Cases*: A case is a good investment. Find a case with a comfortable feel, along with a stand or a holder for other items you already carry. Avoid cases that weigh too much, though, as the combined weight of the tablet and case can get bothersome for your wrist.

*Screen Protector/Cleaning Cloth*: A screen protector film is very popular because they provide a scratch resistant, plastic-like coating to the screen. I use it on both my phone and tablet. A cleaning cloth or other cleaning device is great to remove fingerprints and smudges on the screen. A good microfiber or pad-based cleaning device works best and will let you wipe the screen clean hundreds of times over.

*Stylus*: A stylus is very useful. You can buy one that will allow you to take handwritten notes or draw on your screen, and another that will allow you to do a one stylus typing. There are a host of note-taking applications available and a lot of coloring/drawing applications. Make sure you purchase a stylus that has a good tip and is designed especially for tablets with capacitive touchscreens, as they require special tips to work with.

There are also *App Store Gift Card Applications*, and are a great add-on to any tablet. There are a host of retailers who will offer gift cards to the store the tablet works with. For iPads, any iTunes gift card can be used. For Amazon Kindles, any Amazon.com or Kindle Gift Card can be used. For Google Android devices, any Google Play gift card works. During the holidays, some vendors offered discounts on bulk packages of gift cards, and some of them might still be available. Google it.

*Extended Warranty*: WATCH OUT! This can either be a good deal or a horrible waste of money, so get the specifics on terms, deductible (price you pay to make a claim), replacement rules, and period before agreeing to anything. Make sure you see it in writing, and don't just take the salesman's word for it. There are also third party warranties, such as SquareTrade who offer third-party warranties on most electronics, including tablets, usually at very fair prices. I myself do not go for warranties, since most items come with a one year guarantee. $\Box$  Go to Page 1

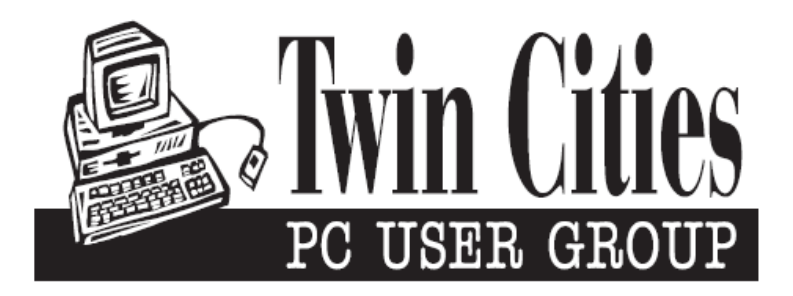

# **You have just read an issue of The Digital Viking.**

### *Would you like to receive this delivered directly to your email or business each month?*

As a member of TC/PC, the Twin Cities Personal Computer Group, one of the benefits is reading this monthly publication at www.tcpc.com..

As a member of TC/PC, you may attend any or all of the monthly Special Interest Group (SIG) meetings and be eligible for software drawings. The small membership fee also includes access to real-live people with answers via our helplines, discounts, and various other perks.

Does membership in this group sound like a good way to increase your computer knowledge?

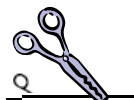

It's easy to do! Simply fill in the form below and mail it to the address shown. (If you use the form in this issue, you will receive an extra month for joining now.)

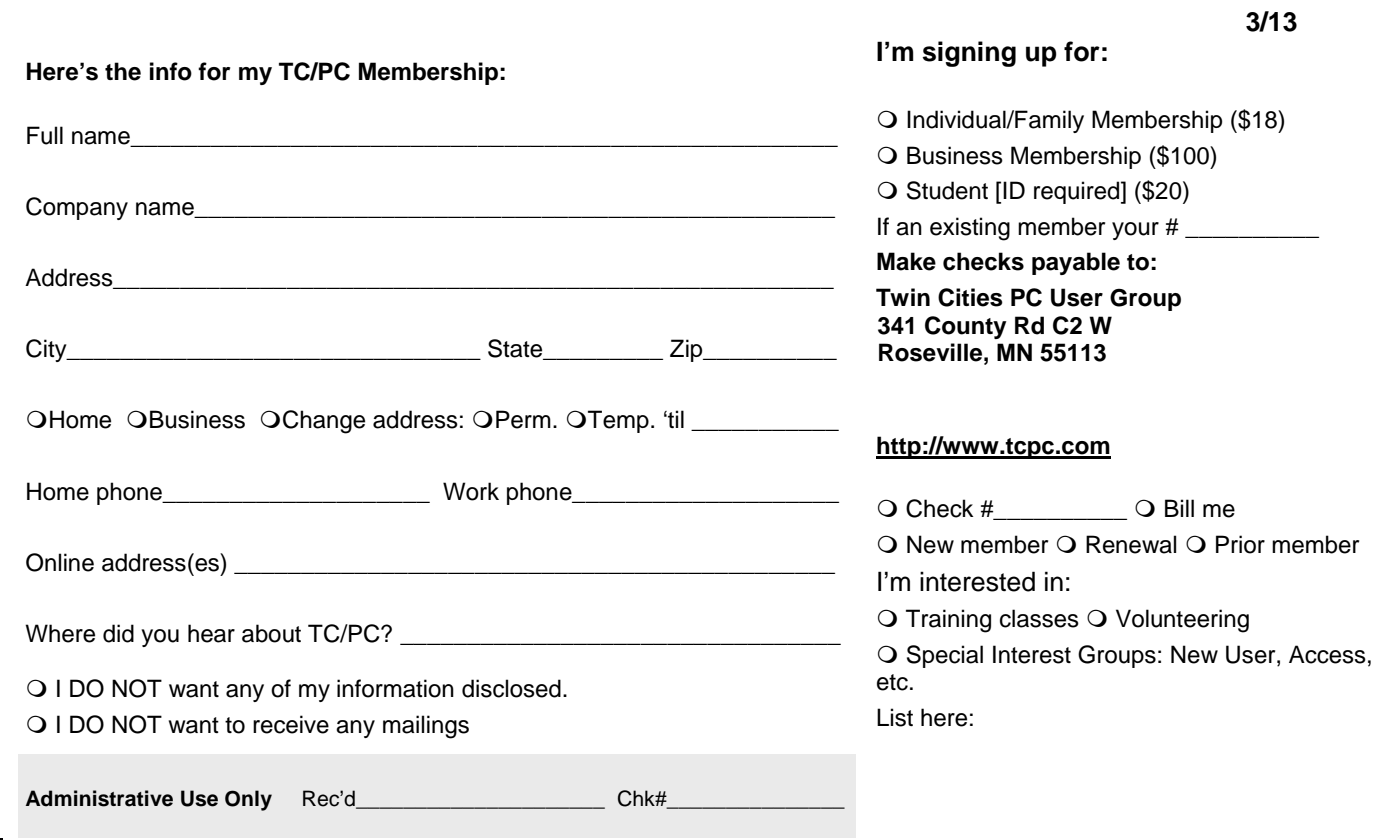

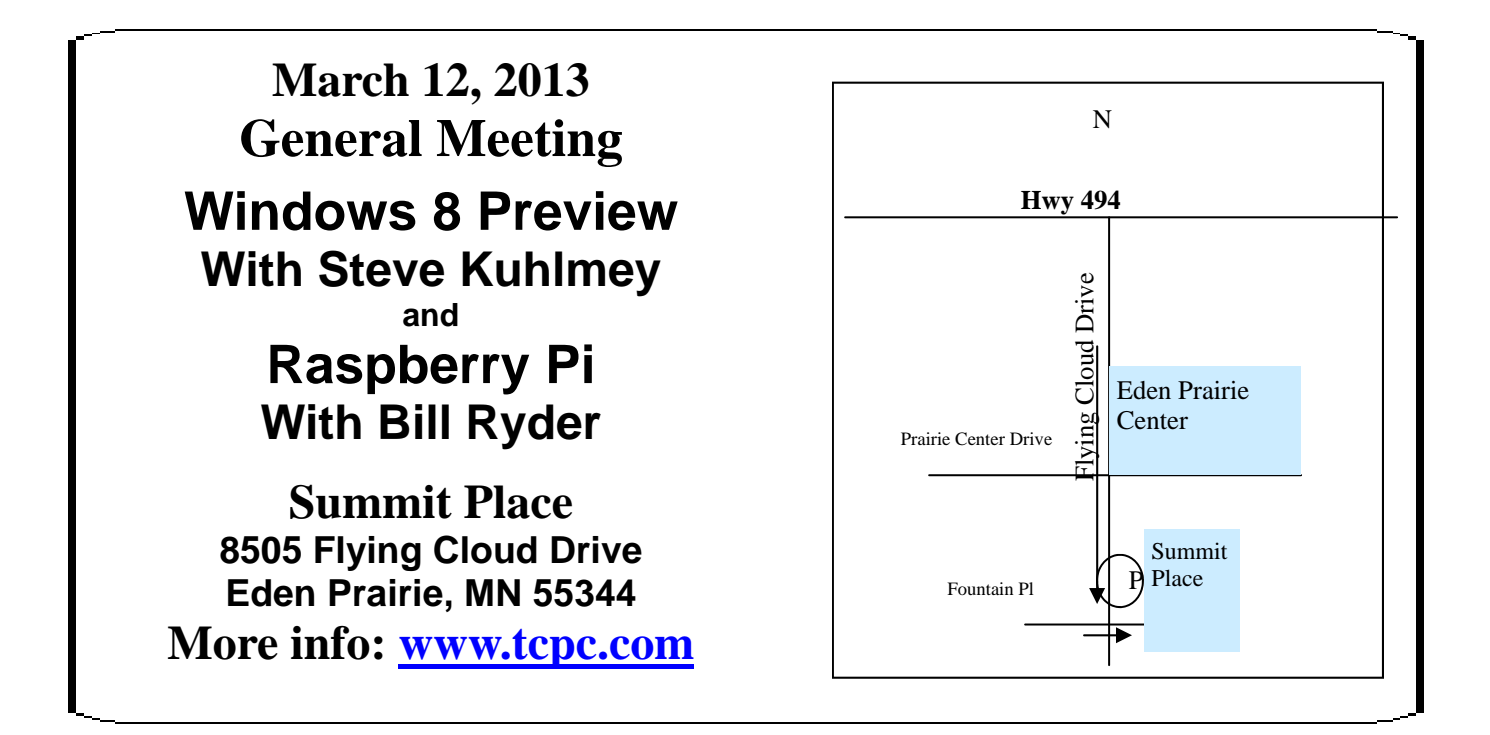

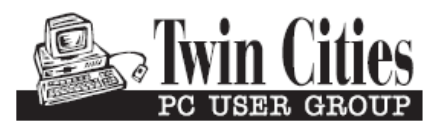

**Roseville, MN 55113**

FIRST CLASS MAIL **341 County Rd C2 W**